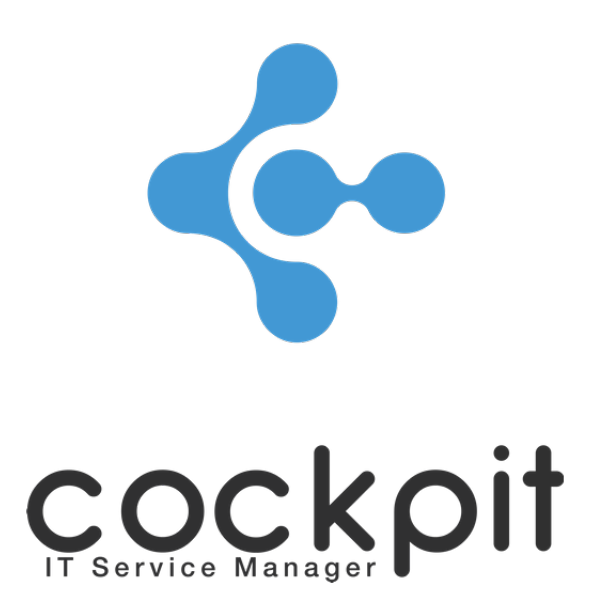

# **Monitoring - Template management**

**FAQ document**

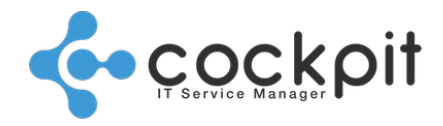

## **Table of contents**

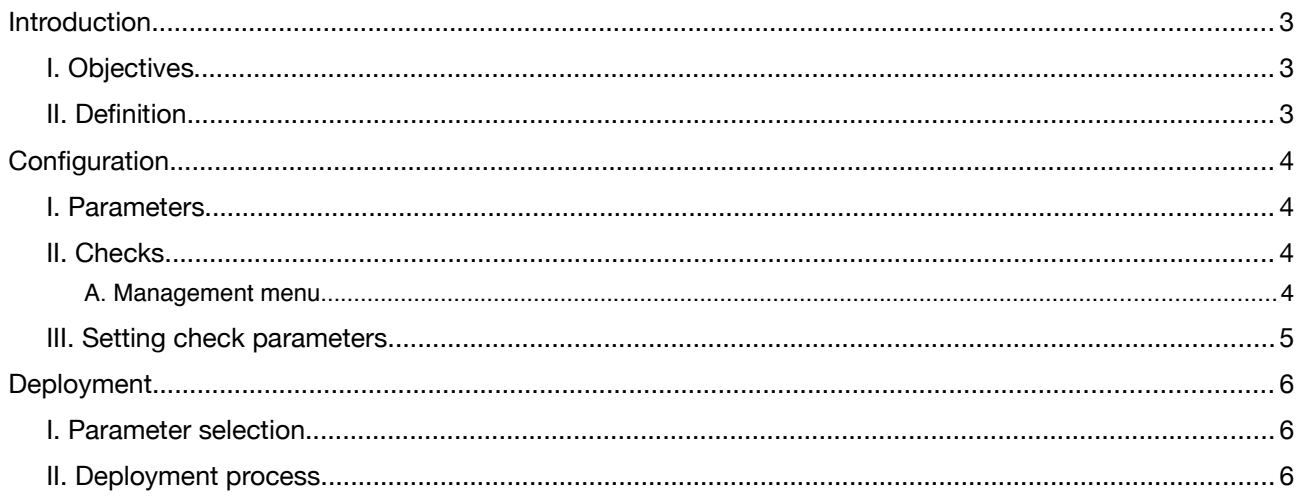

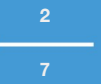

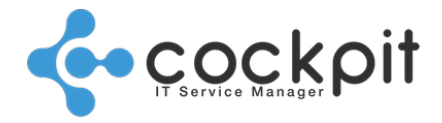

### **Introduction**

#### **I. Objectives**

- To manage the deployment of template checks
- To massively deploy template checks on equipment, databases, or SAP instances.

#### **II. Definition**

The deployment templates are preset groups of checks (hierarchy, alert thresholds, etc.) that can be massively deployed on equipment, databases, or SAP instances.

The aim is to avoid creating the checks individually.

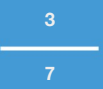

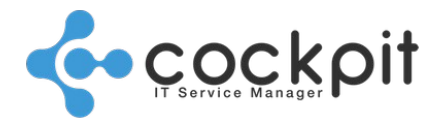

**4**

**7**

## **Configuration**

Menu: Monitoring > Monitor > Configuration > Templates From the menu to create or edit a deployment template. The menu is divided into 2 tabs:

- Parameters
- **Checks**

Note: There is a sample template per type of control, these templates can be modified.

#### **I. Parameters**

Contains the fields:

- Description: Template name
- Type: The template type ("Network equipment", "Server", etc.) and subtypes ("Oracle", "Sybase", etc.) are mandatory; they define the monitoring checks that will then be offered in the "Checks" tab.

Example:

"Server > UNIX" offers the "Unix" type checks

"Server > Windows" offers the "Windows" type checks

Some checks such as "Equip. - Ping" or "Equip. - Port" are common to the "Unix" and "Windows" subtypes and are found in both selections.

Note: Changing the type of a template deletes all the checks defined in the "Checks" tab. A confirmation popup helps avoid accidental modification.

#### **II. Checks**

#### **A. Management menu**

The "Checks" tab displays the deployment template checks in a table.

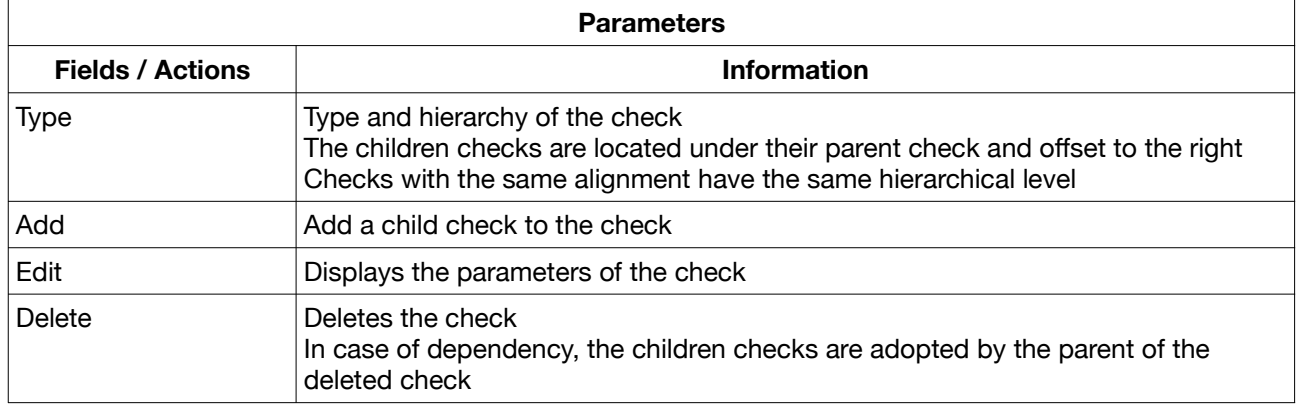

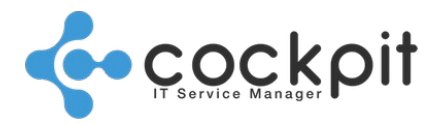

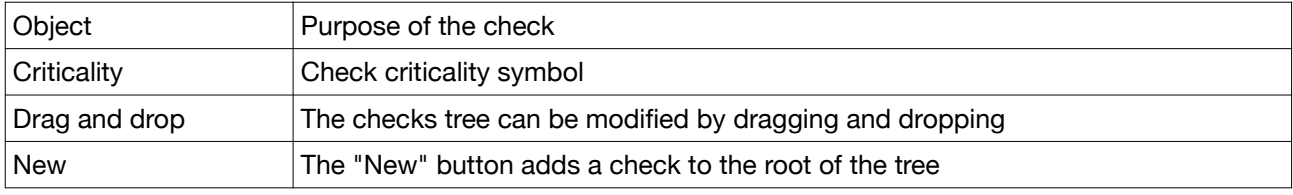

### **III. Setting check parameters**

The check setup menu is similar to the check management menu, except that it contains only generic information (check type, alert threshold, schedule, etc.).

Context-specific information (structure, environment, etc.) does not appear.

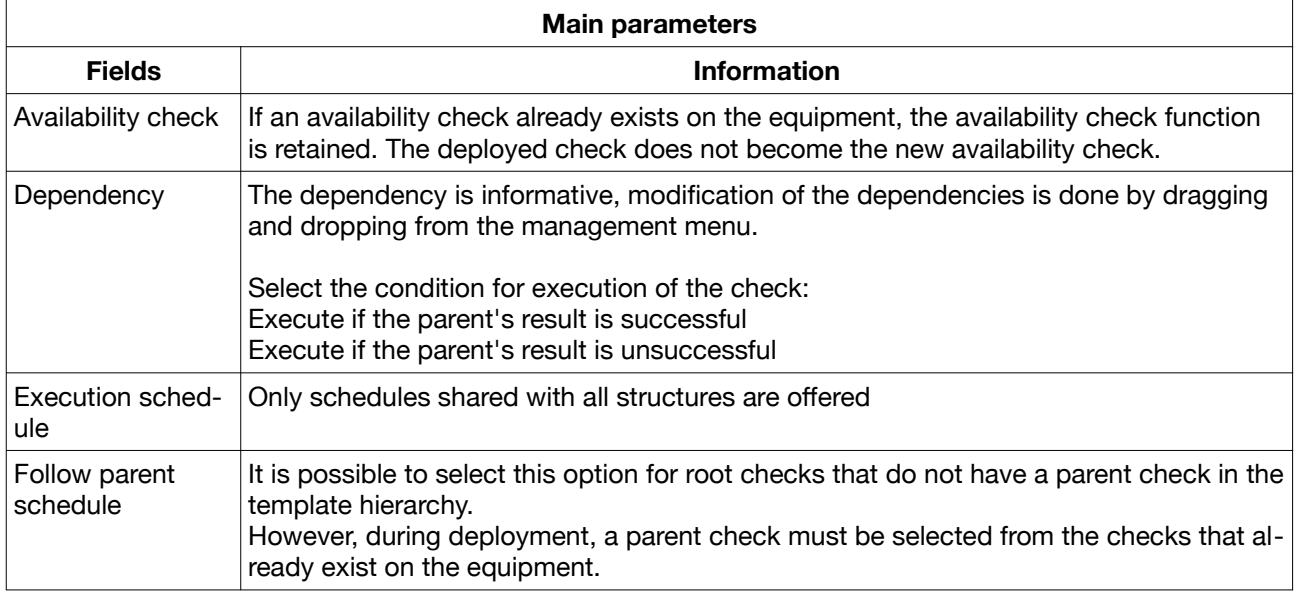

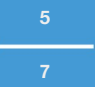

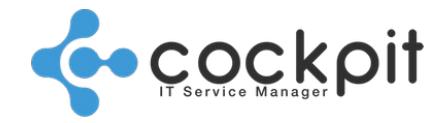

### **Deployment**

#### **I. Parameter selection**

Menu: Monitoring > Monitor > Configuration > Templates

From the menu click on the "Apply" button of the model to be deployed.

The missing parameters needed for the creation of the checks must be filled in.

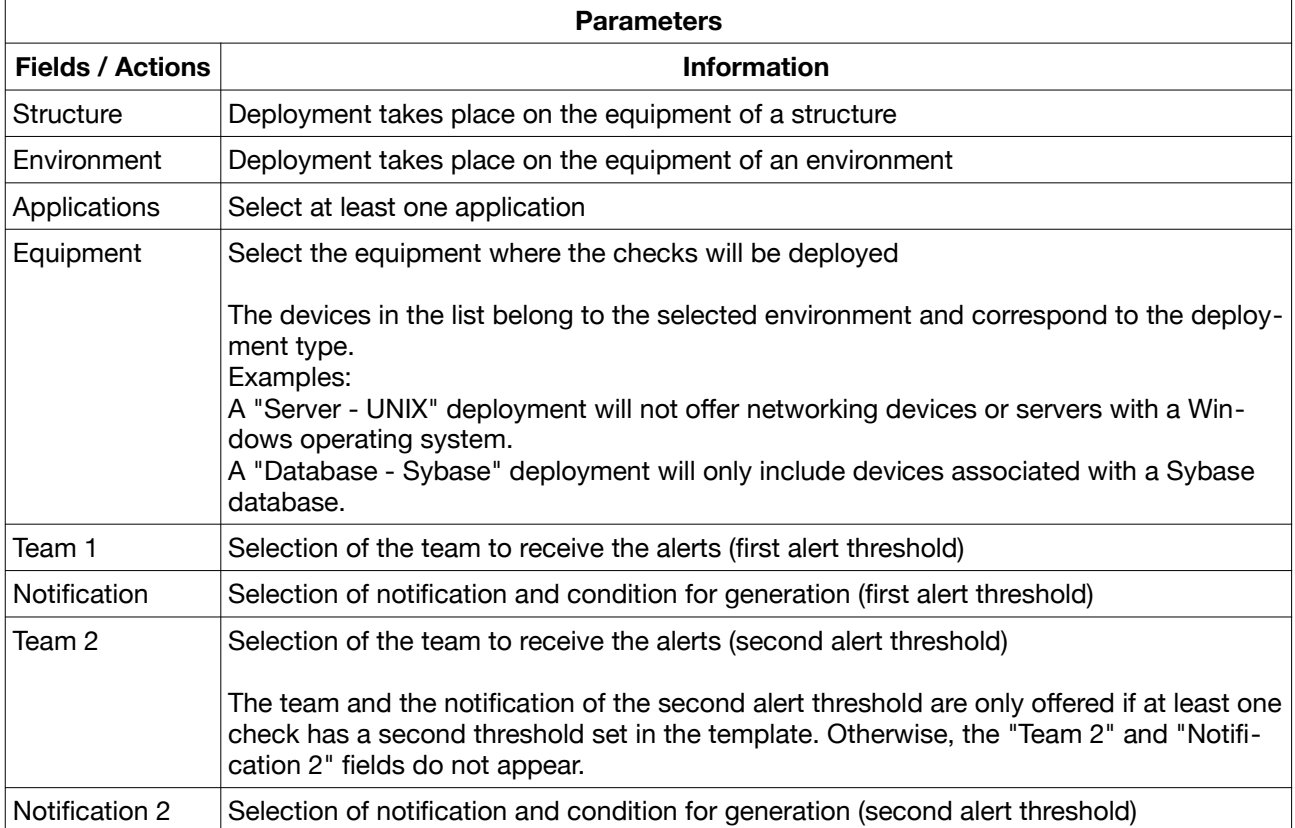

#### **II. Deployment process**

Deployment is done sequentially, for each device Cockpit verifies if checks are already present:

• No check: The checks are deployed without operator intervention

Important: If the model contains checks at the root of the tree with the option "Follow parent schedule" and the target device does not have a check, the template will not be deployed on the device.

- If the template contains checks at the root of the tree with the option "Follow parent schedule" and
- Checks are present: A popup window displays the list of checks that exist on the equipment, the operator can then:
	- Not select a check and click "Next". The template's checks are then deployed alongside the existing checks, without interaction between the 2 trees of checks.

**6**

**7**

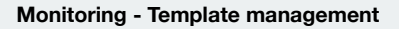

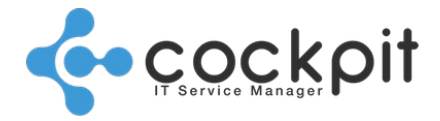

◦ Select a check and click "Next". The template's checks are then deployed under the selected check which becomes the parent. The tree of the template's checks is preserved.

## Document end